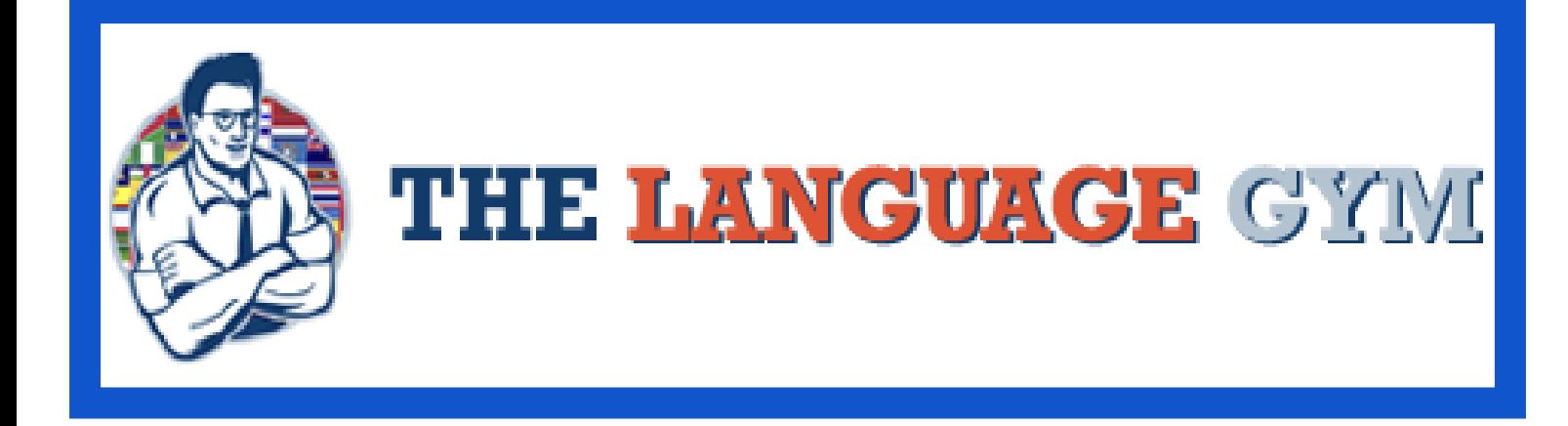

# **User Guide**

**[Teachers:](#page-1-0) Logging in for the first time.**

**[Teachers:](#page-3-0) Creating a class**

**[Teachers:](#page-4-0) Adding students to your class**

**Students: Signing [up/joining](#page-5-0) a class**

**Students: Viewing [Assignments/Live](#page-7-0) Games**

**Teachers: Setting up [Assignments](#page-8-0)**

**[Teachers:](#page-9-0) Setting up "Live Games"**

**Teachers: [Monitoring](#page-11-0) progress / checking student work**

**Teachers: Live Game [Scoreboard](#page-12-0)**

## <span id="page-1-0"></span>¶**Teachers: Logging in for the first time.**

U}&^Á[`¦Á^æåÁe^æ&@}|ÁQ;|Á, @{^ç^¦Á,`¦&@ee^•Ác@Áæ&&[`}cDÁ@eeÁ{æå^Ác@Ájæ{^}cÁq{Ác@AŠæ}\*`æ\*^ÁÖ^{BÁ O@^ÁSea}ÁSL^æ&^Á&^æ&@}Áæ&&[\*}orÈÁY@}Áo@^Á§[Áo@šÉÁ[\*Á,ã|Ásu^Á+^}oÁaa}Á{æã∄Áo@æÁ|[\•Ájã+Áo@šHÁ Á Á

## $P^{\wedge}$ ||[ $\hat{A}$ **YOUR School has sent you an invitation code**

OLERN AND **ALINKAT ARIA 2000 AND AGESSI** > dans a Anna a ATI-1.0 Alter Andrew 268.02 LEA

O A HOLD OF HELD TO A HOLD ON THE REPORT OF A HOLD OF A HOLD OF A HOLD OF A HOLD OF A HOLD OF A HOLD OF A HOLD O Qcazea } AO a^kaYYYYYA Ô [å^ÁÒ¢] ã^ÁÖæ^KÁGEGEEGEEI ÁEI KFHGHÁ

Ô|æNÁ}Án@ÁB}\ÉÁ||ÁBLANROLQ^ÁBLÁ<sub>\_\_</sub> <u>Èza}\*`zó^Ë^{BQL{Áza}</u>åÁ•^Á['¦ÁBlçãzænZ}Á&Jå^ÁblÁ^\*ãc^¦ÁæeÁzáné^za&@}Á

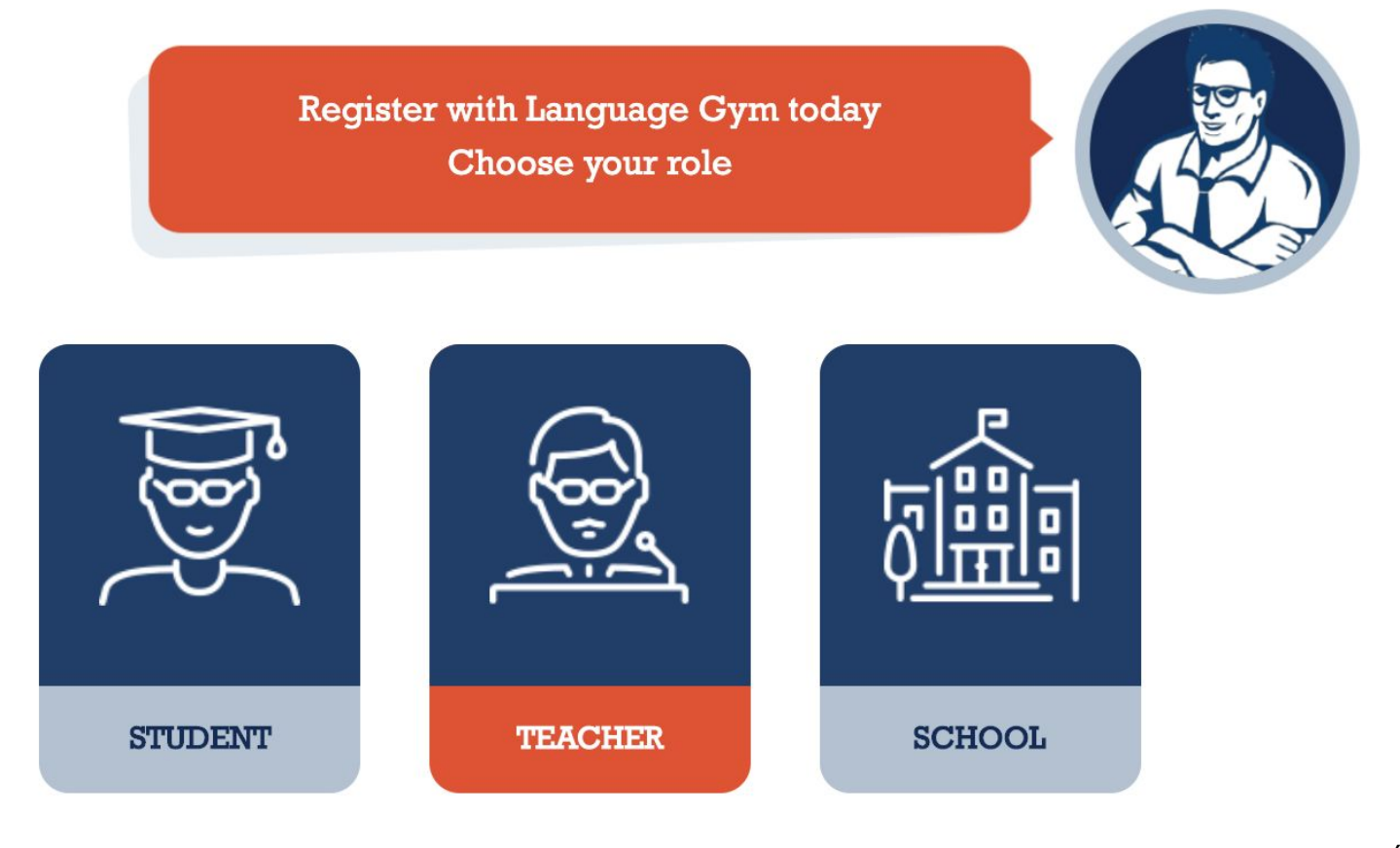

Á

Á

### Register as Teacher

Invitation Code

Enter your invitation code from school

Full Name

Enter your full name

Email

YOUR SCHOOL EMAIL

Password

Choose a password

**REGISTER** 

Á QÁ[ 'Á}&['}c^¦Áa}^Áã• '^•白[l^æ^Á{æik<u>Á']][¦cO|a}\* 'æi^Ë^{B</u>{{Á Á Á

## <span id="page-3-0"></span>¶**Teachers: Creating a class**

Á V[Á&1^æ0^Áæ6&]æ•Ě6&]æ8\Á{}Á4Toz}æ\*^ÁÔ|敦[[{•+á§Ác@Áq[]Á{^}`ĚA

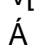

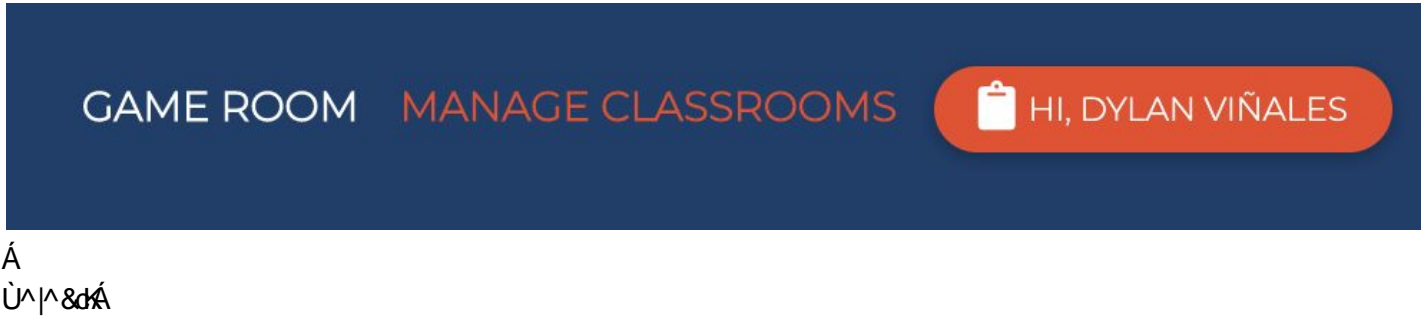

Ä

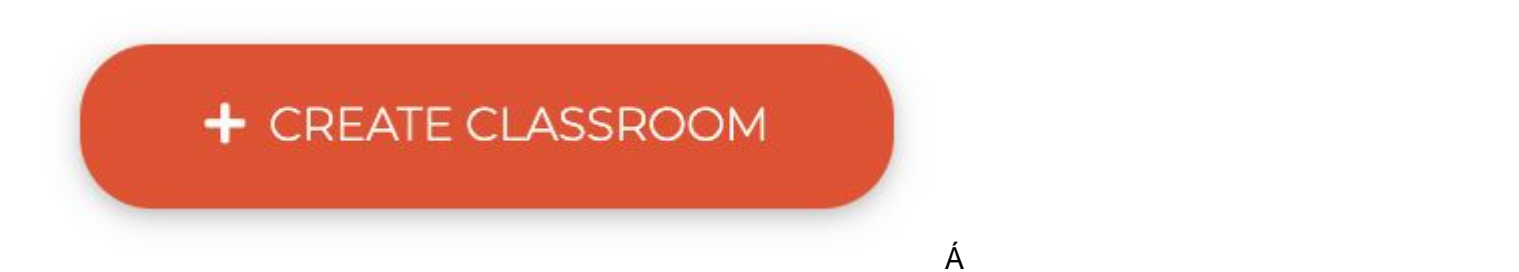

V@}Á^|^&oÁ[ˇ¦Á&|æ•Áæ}\*ˇæ\*^Á¦{Á@^Áà¦[]Ëà[¸}Á{^}ˇĚÁ}c^¦Á[ˇ¦Á&|æ•Áæ{^Á@}cå^}orÁqTÁdA^^Áo@hDÁæ}åÁ & @ [ • ^ Ázák|æ • Ák| || ˇ ¦Á e č å ^} o Á qiÁzb | Á ^^ Ác@Ák|æ • Ák| || ˇ ¦ DÁ Á

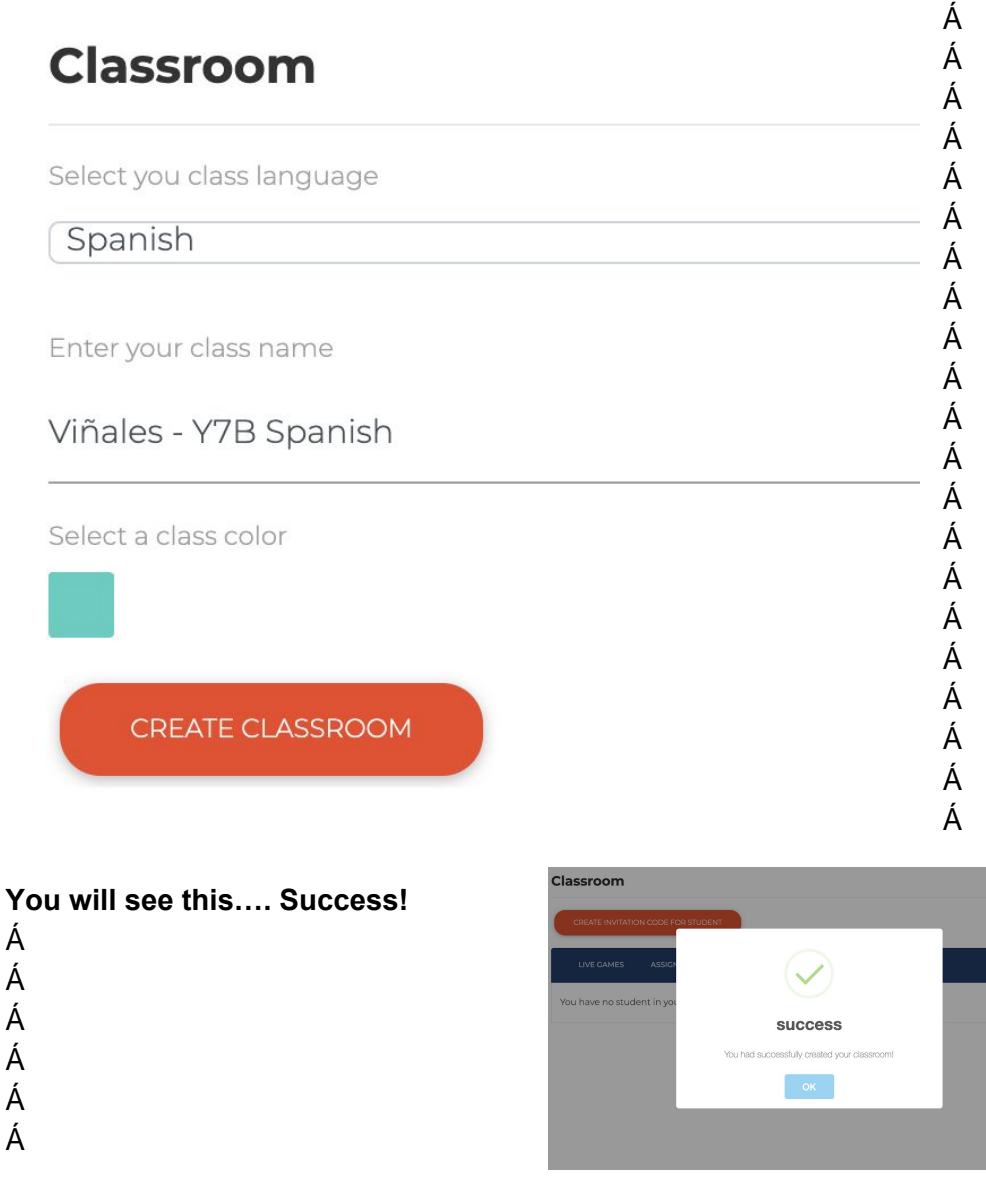

#### <span id="page-4-0"></span>¶ **Teachers: Adding students to your class** Á Á

**To add students to your class- select: "Create Invitation Code for Students"**

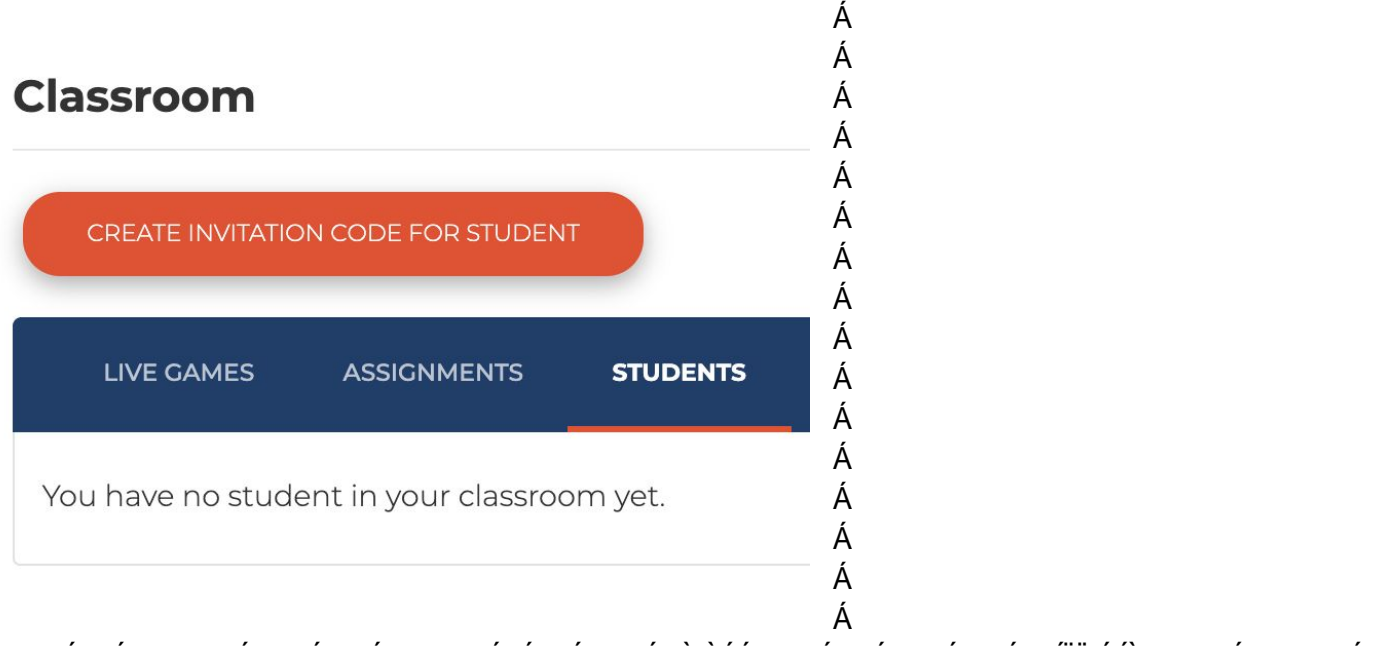

Ù @ad^Ác@ÁB cãa ea } ÁB a^Á ão@Ác a^} o Á Ác@ÁBas • ÁQ È EDÁQÁ @ad^Ác@á ÁB a^Á ão@Á ^ÁVIÓÁU ao}ã @Ác a^} o Á

#### Classroom

Your invitation code for

#### **Classroom Viñales - Y7B Spanish**

has been created successfully!

Your students will need to create an account/join classroom with this invitation code.

#### **T8HCGR**

This code will expire on 2020-02-08 23:56:03

RENEW INVITATION CODE

Á  $\overline{A}$   $\overline{A}$ 

### <span id="page-5-0"></span>¶**Students: Signing up/joining a class** Á

FDÁÔ|&R\ÁNLJ&T}Á]+Á

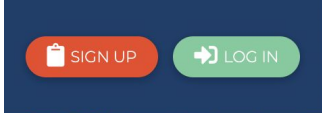

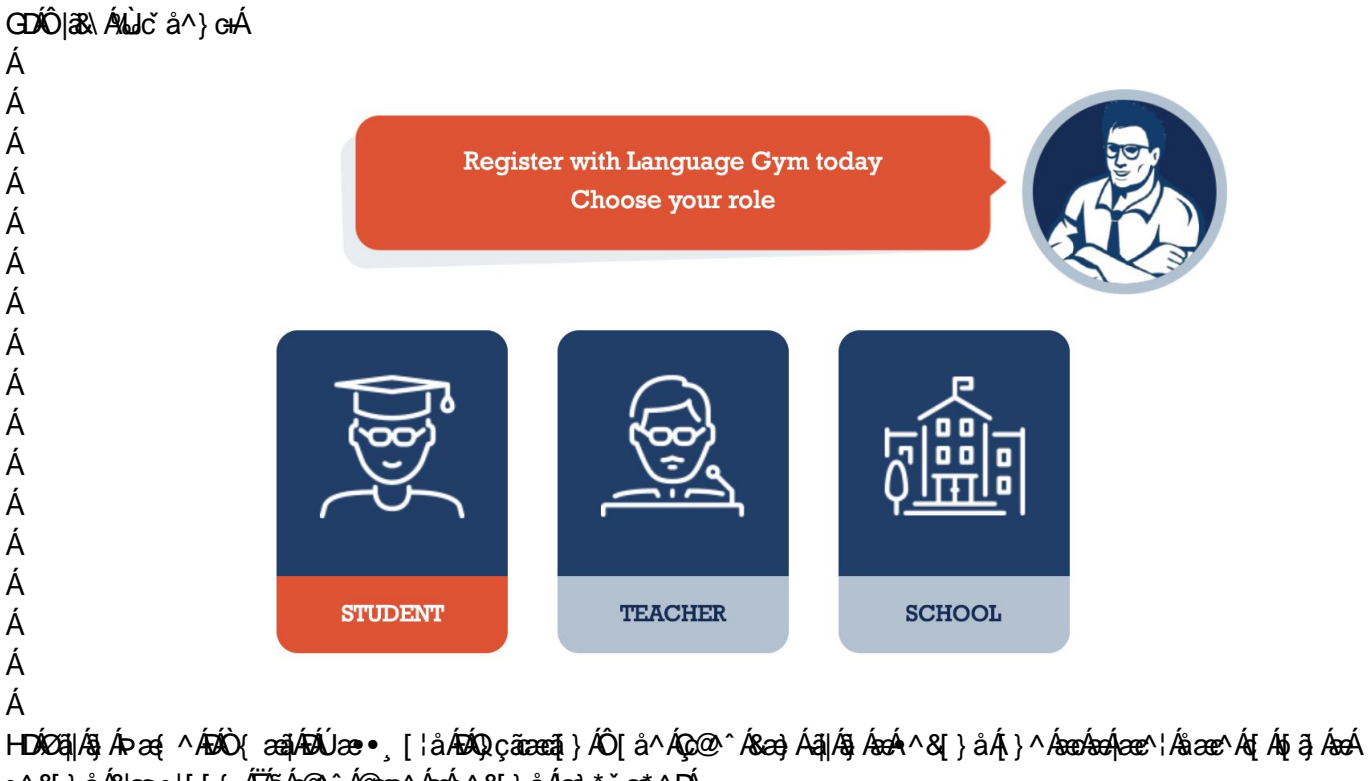

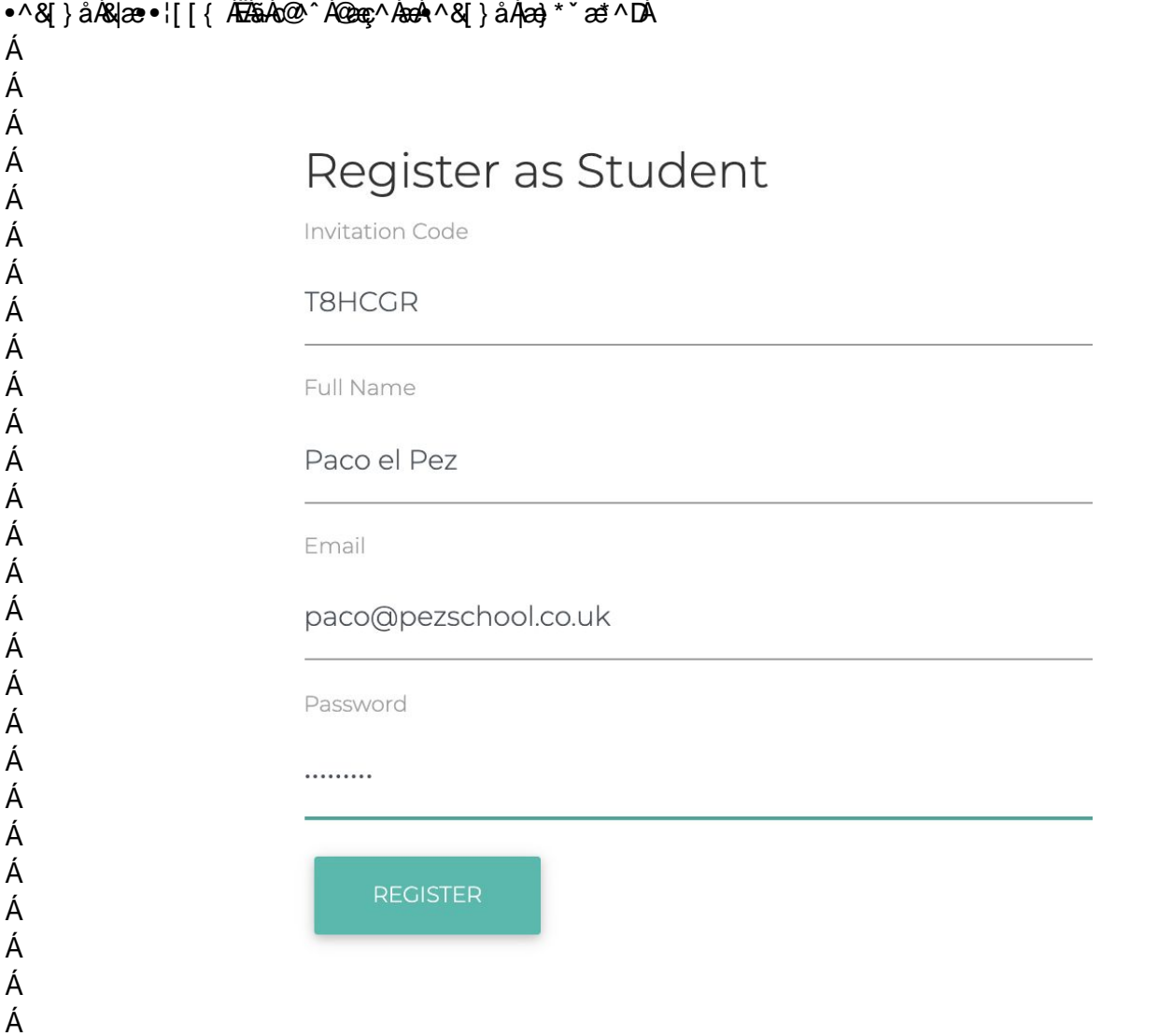

Ù 880 ...  $\hat{A}(\hat{A})$  d'823  $\hat{A}$ [,  $\hat{A}$ c880 ...  $\hat{A}$ ca] $\hat{A}$  az  $\hat{A}$   $\hat{A}$   $\hat{A}$   $\hat{B}$   $\hat{C}$   $\hat{A}$   $\hat{A}$   $\hat{C}$   $\hat{C}$   $\hat{A}$   $\hat{A}$ 

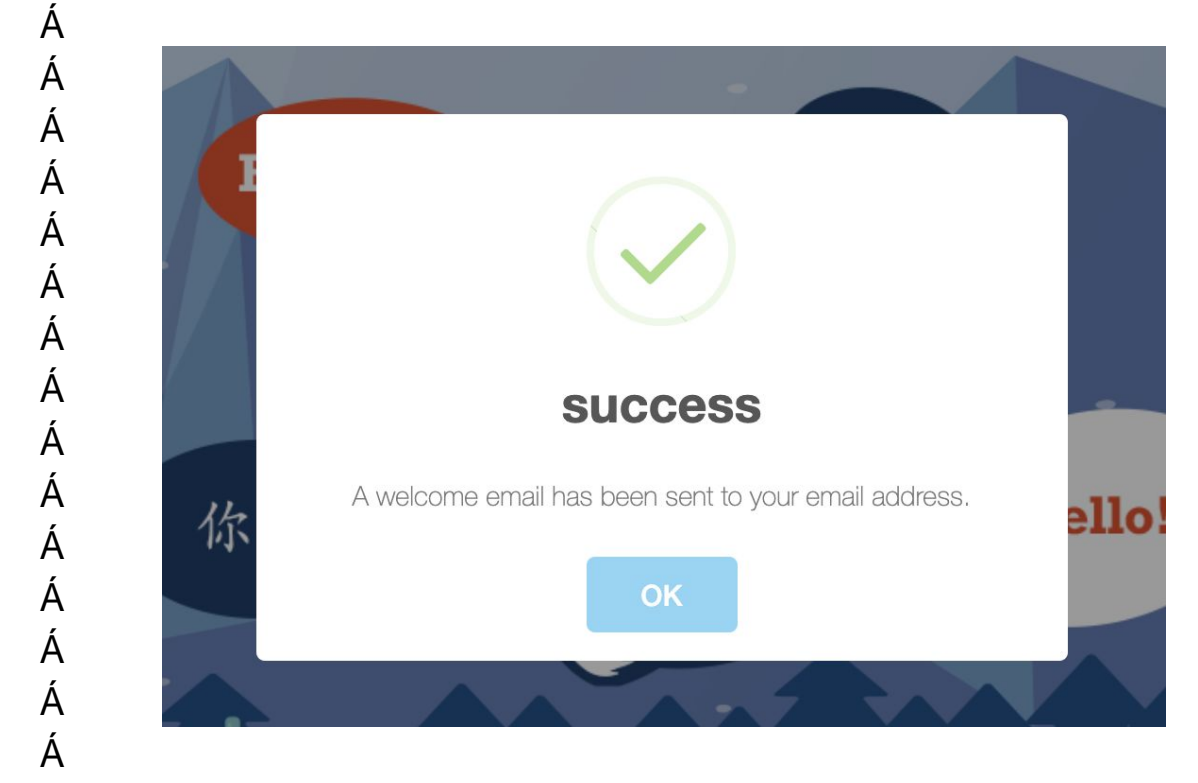

#### **Student Interface:**

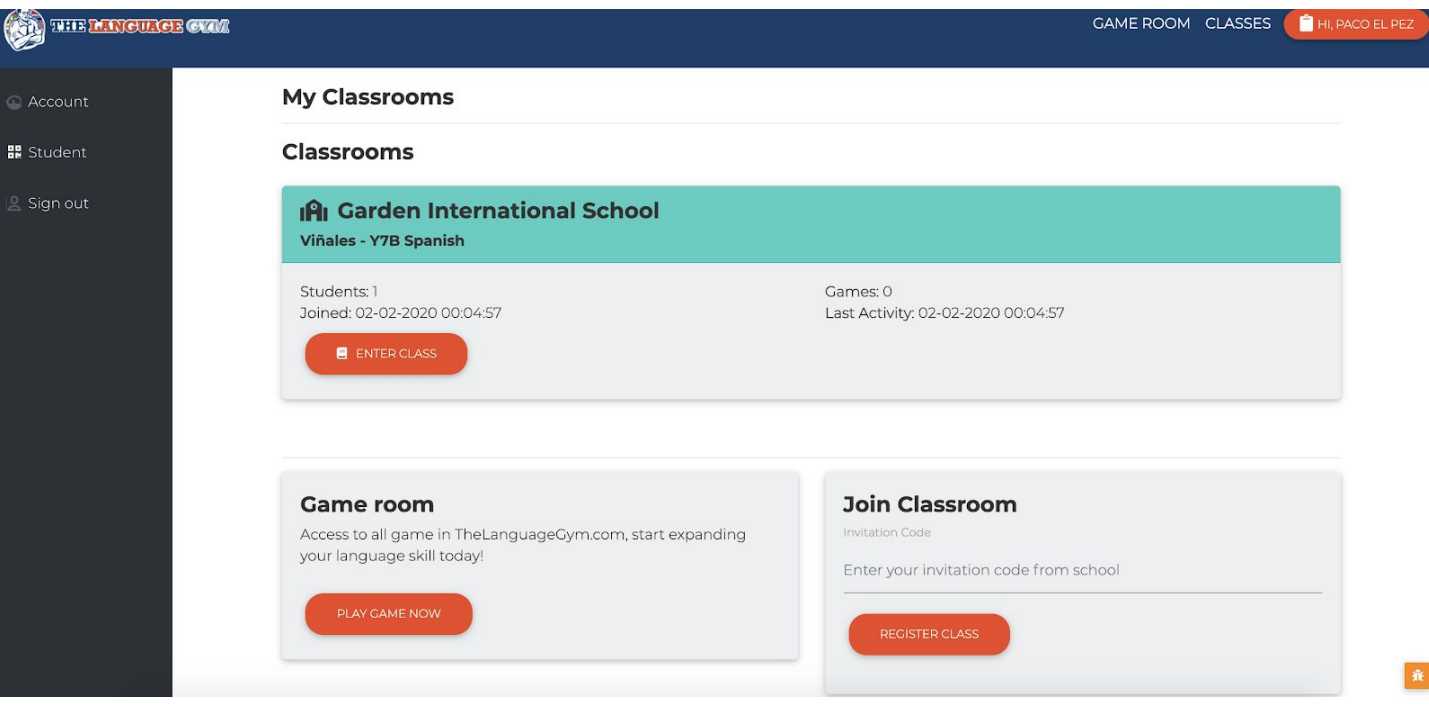

Á Ù c a^} of sa} A [ As a^ & q ^ A i A O a < A U [ { A | As as A a } c + A i A ^ A a c + a } { ^ } o + A + A Á Á

<span id="page-7-0"></span>¶**Students: Viewing Assignments/Live Games**

#### Á Á **Assignments** Á Á Á [WORKOUT - CLOTHES AND ACCESSORIES] Á Á Á **PLAY** Á Á Á Á

Uc  $a \wedge$   $\partial x$   $\partial x$   $8I$ {  $1$  | ^  $\circ$   $A$ @  $A$   $\circ$   $\bullet$   $\circ$   $\tilde{a}$  }  $\circ$   $\sim$   $\tilde{a}$   $\sim$   $\tilde{a}$   $\sim$   $\tilde{a}$   $\sim$   $\tilde{a}$   $\sim$   $\tilde{a}$   $\sim$   $\tilde{a}$   $\sim$   $\tilde{a}$   $\sim$   $\tilde{a}$   $\sim$   $\tilde{a}$   $\sim$   $\tilde{a}$   $\sim$   $\tilde{a}$   $\sim$   $\til$ 8{ [ ] |^ 4} } <del>D</del> ~ { 'd } i[ \* |^• e  $\mathbb{\check{B}}$ Á

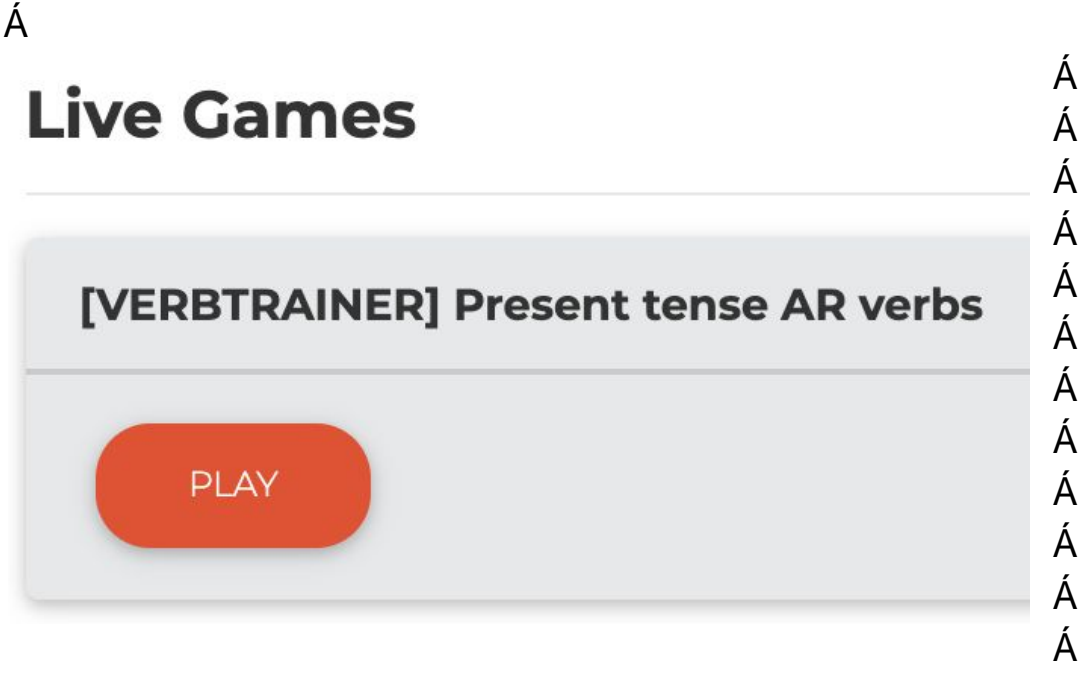

Á

Ù c å^} o Áskas Áu læ Ást Ást {] ^ c Ásk Ásag ^ Á D a st ^ EV @ ^ Á al Á [ o 4 ^ ^ Á @ Ásag ^ Á D a st ^ Á } Á **c@ãÁ§c'¦~æ&^Á}cãÁ[`Á&|æ\ÁÙVOEÜVÁ¦{Á[`¦Áãi^È√@sÁ§Ái`^Á{Á@^Áã{^¦Á`}&cã}Á;→Á** O @ KSãn KÕ zá ^ khang å khi (A } · "|^ kho ang khang a ^ } o kho ang ^ kho ang ^ khang | " } o khi 4kaj ^ khi 4k |zê Á GILGãn å Án@^Á cæboÁ |æ ã \*Áæ Á [[}Áæ Á ['Ă cæboÁn@ Á\*æ{^DÁ

- Á Á
- Á
- Á

## <span id="page-8-0"></span>Teachers: Setting up Assignments

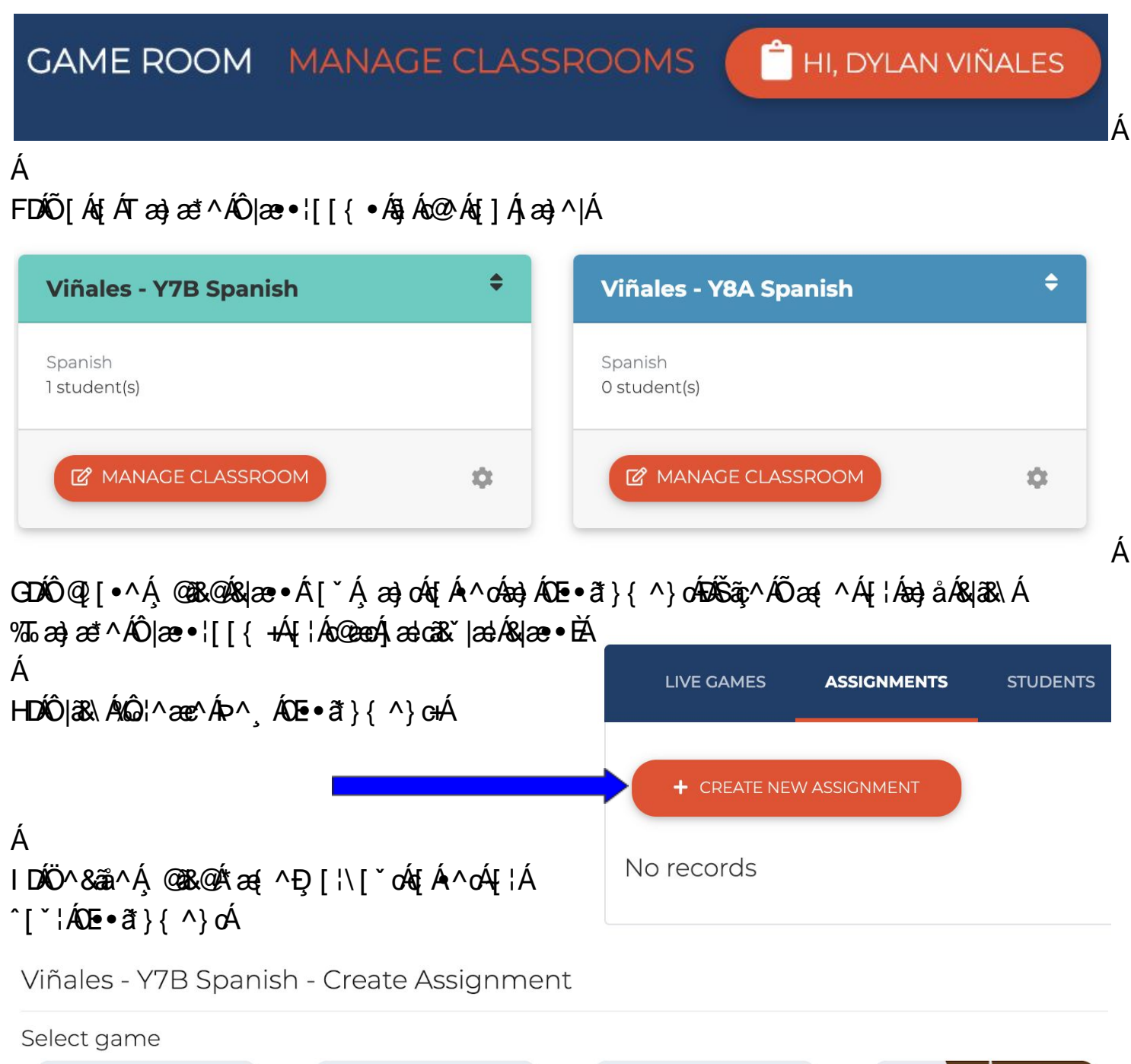

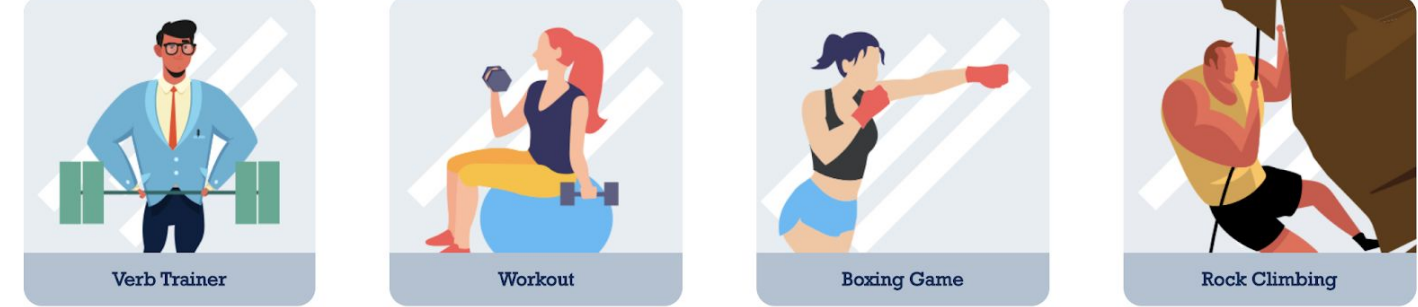

Í DÍÔ@{[•^Áo@Á^&cã{}Eq[]ā&Áeo}åÁ{[åã-Áo@Á^ccã}\*•Á Á VQUKAD · 2}{ ^} o Á a]|Á [¦\Á ^ · o Á a QÁY [¦\[ ~ o Á a à Á x^¦à Á /¦ æ aj ^ ¦ Á Á

### <span id="page-9-0"></span>Á Teachers: Setting up "Live Games"

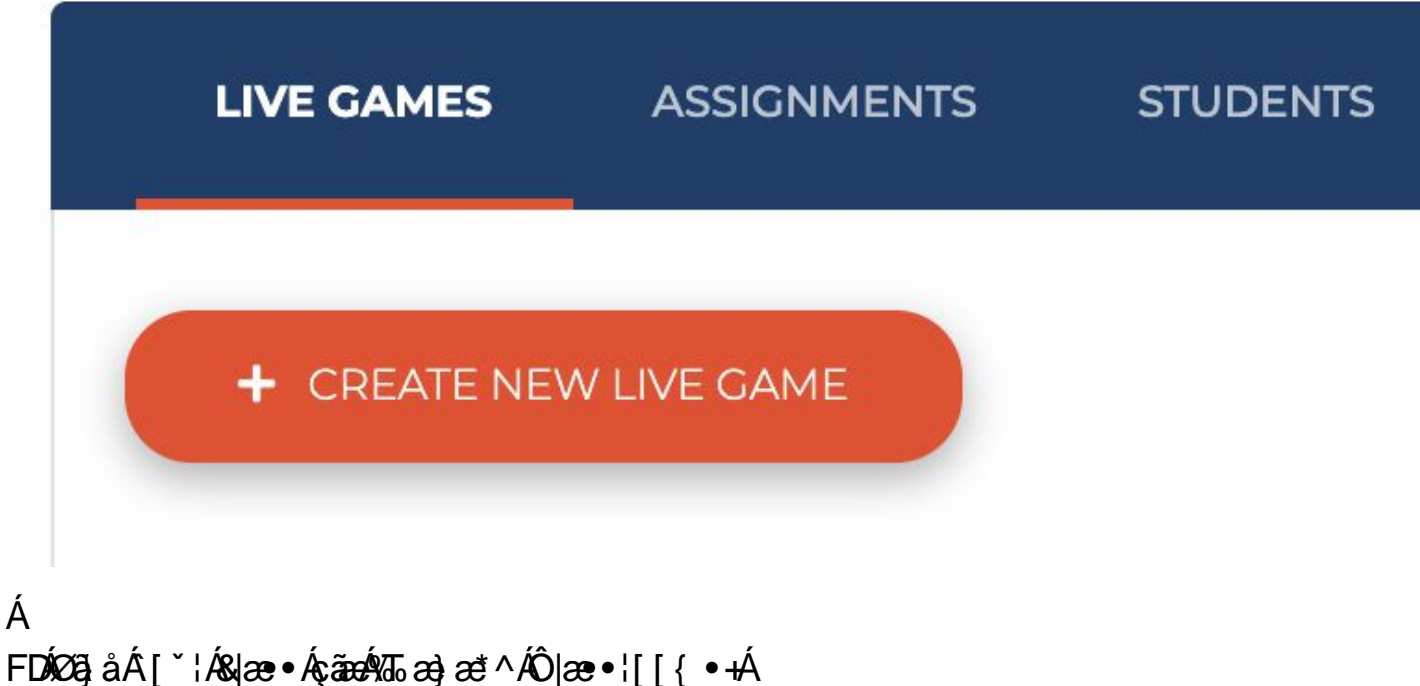

GDÛM | ^ 80% São ^ 40 AS à 40 } AS | ^ 20 AP ^ KSão ^ 40 AS HDÁÔ QP [ • ^ Á @ R @ A z { ^ E } ] 3R E p ^ ¦ à • Á { Á a z e ^ Á [ \* ¦ Á s a r ^ Á O a { ^ Á } E À

Viñales - Y7B Spanish - Create Live Game

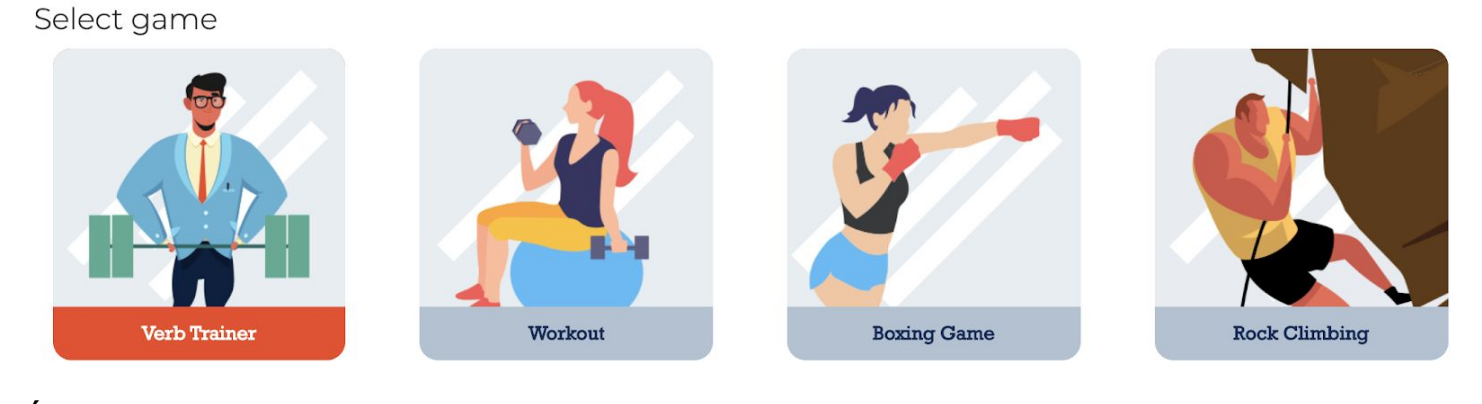

Á

A

Á IDÓÕQ2 [ •^Áo @^Á\*æ{^Áå ` ¦æaā[}Á

Viñales - Y7B Spanish - Update Live Game Detail

Assignment Name [VERBTRAINER] Present tense AR verbs

Duration (Minute) 8 minutes

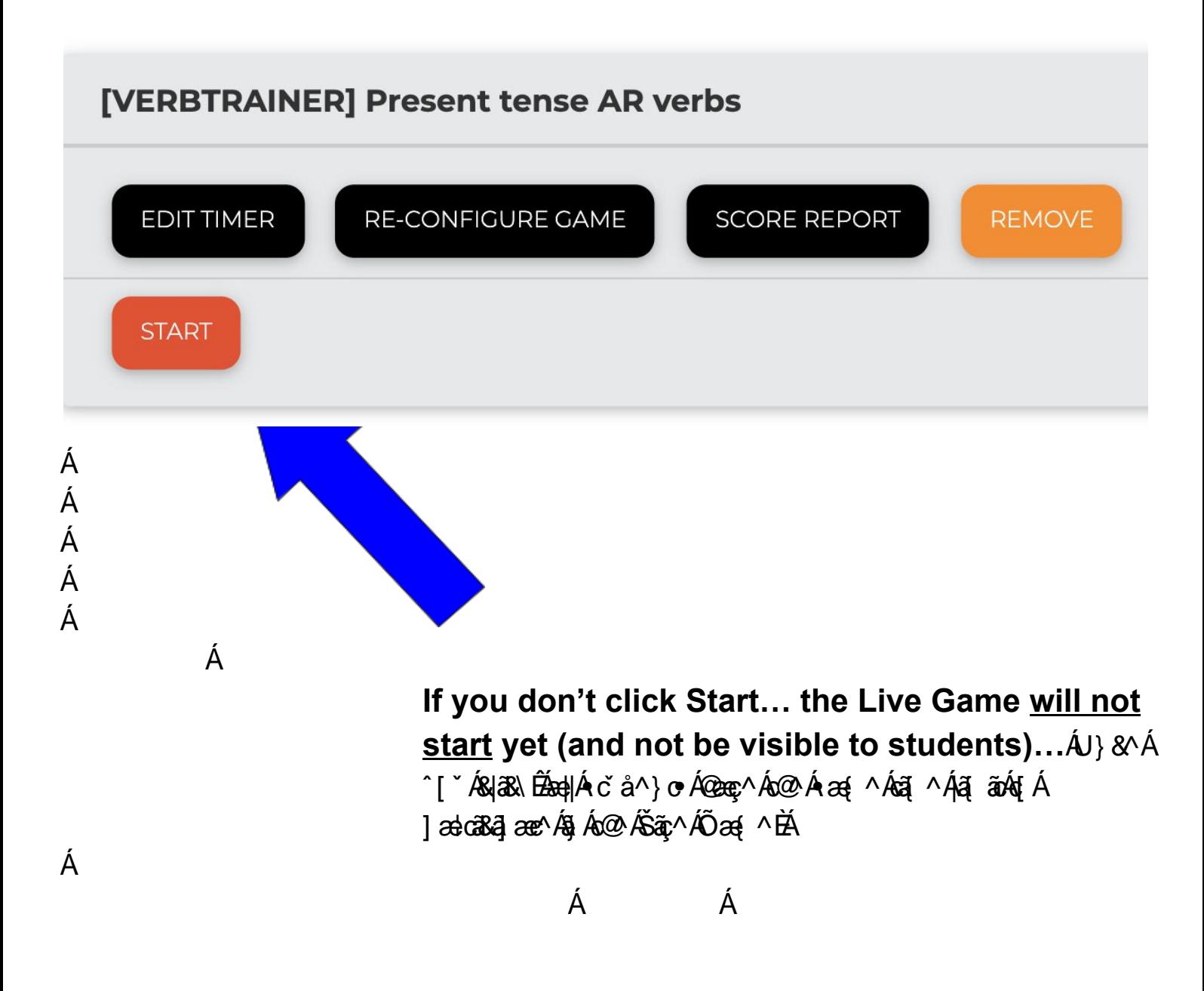

### <span id="page-11-0"></span>¶**Teachers: Monitoring progress / checking student work** Á

U}& A c a ^} o A ce a ^ A s { ] | ^ c a A s A C e a } { ^ } o A [  $\cdot$  A s As As A } A c a A ; [  $\cdot$  | ^ . A s a A c@ AT a } a = ^ AÔ | a = + | [ { + A  $\overline{4}$ A  $\overline{4}$  &  $\overline{4}$  \ A  $\overline{4}$  \ A  $\overline{4}$  \ A  $\overline{4}$  \ A  $\overline{4}$ 

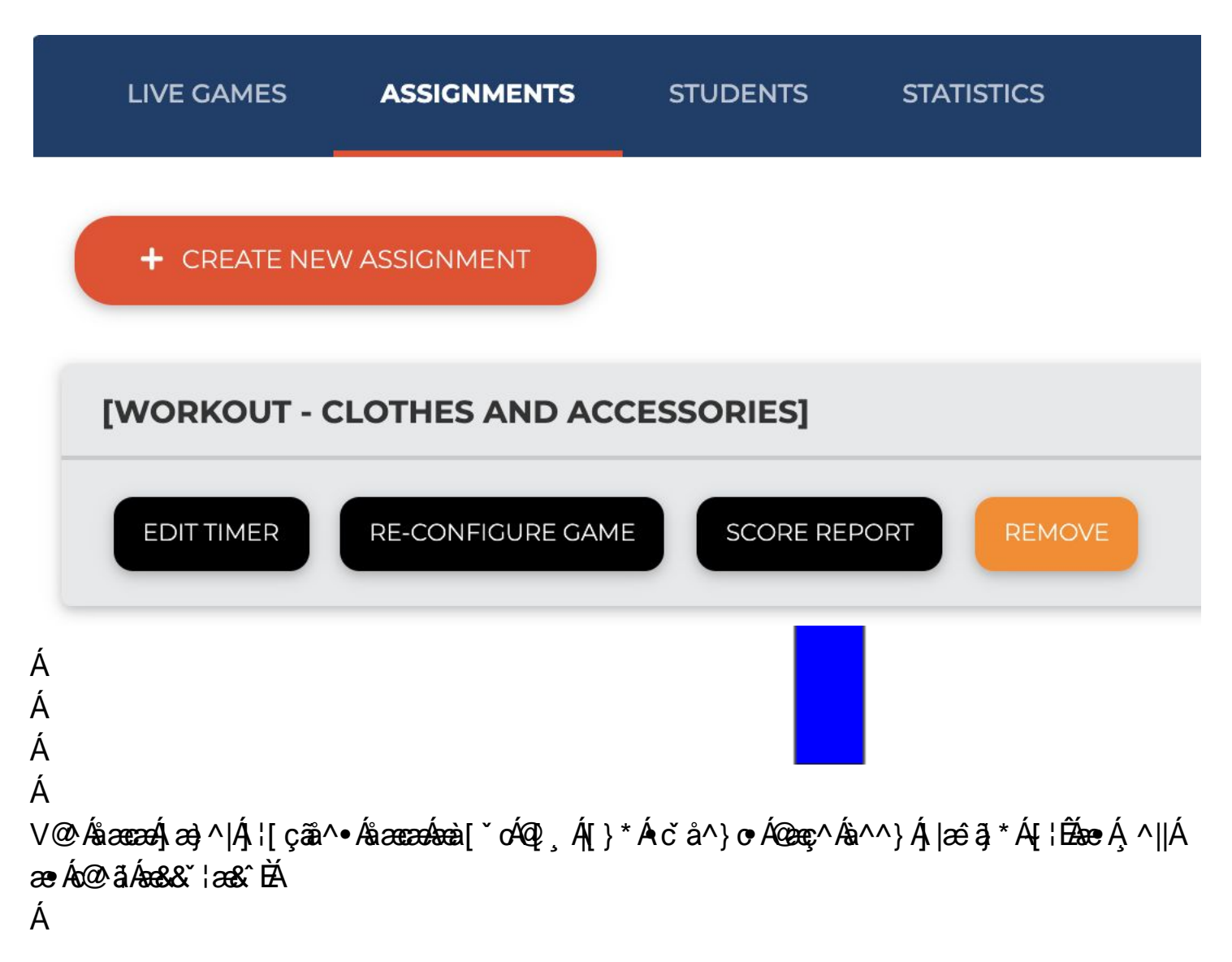

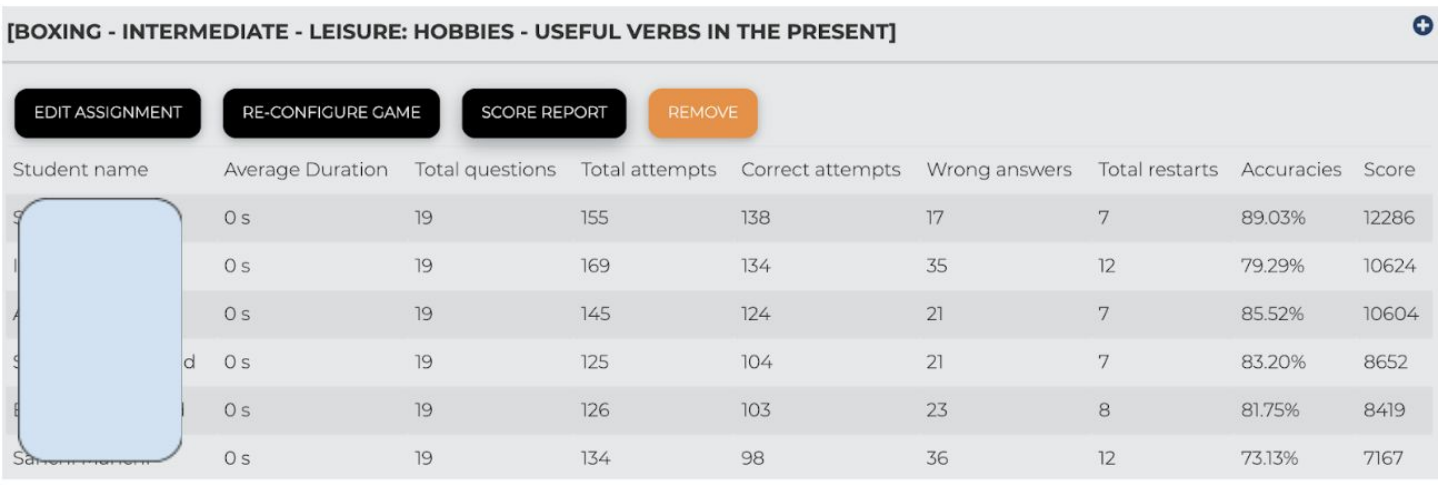

Á Á